- <span id="page-0-0"></span>[Tutorial](#page-0-0)
- [Exercícios](http://ecor.ib.usp.br/doku.php?id=01_curso_atual:exerpermuta)
- [Apostila](http://ecor.ib.usp.br/doku.php?id=03_apostila:08-simulacao)

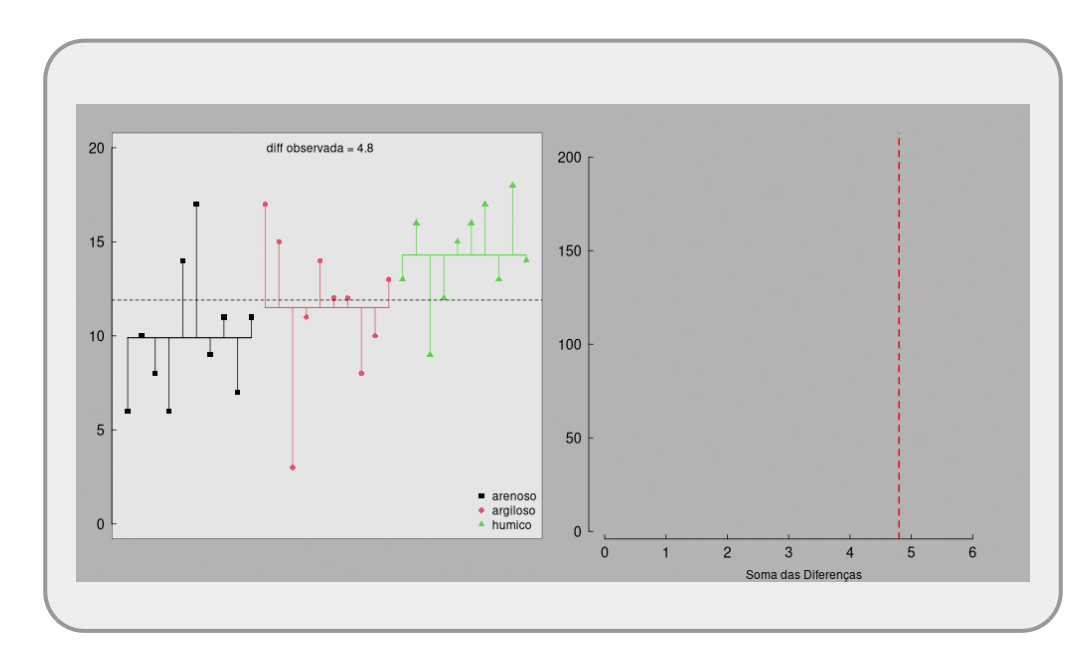

# **8. Reamostragem e Simulação**

Os métodos de Monte Carlo são procedimentos de simulação computacional para soluções de problemas complexos. Eles são utilizados em principalmente três campos da matemática: otimização, integração numérica e aleatorização de amostras de funções probabilísticas. Aqui vamos focar em sua base mais simples: a aleatorização ou permutação para gerar distribuições probabilísticas do cenário nulo e calcular a probabilidade do resultado obtido ter sido gerado pelo acaso e/ou calcular o intervalos de confiança de alguma estatística de interesse. Especificamente para o testes de hipótese por aleatorização ou randomização dos dados, temos ao menos as seguintes etapas:

- 1. Definir a estatística de interesse (EI)
- 2. Calcular a estatística de interesse a partir dos dados
- 3. Estabelecer o cenário nulo
- 4. Simular cenário nulo
- 5. Calcular a EI no cenário nulo (pseudovalor)
- 6. Produzir a distribuição dos pseudovalores
- 7. Posicionar a EI observada na distribuição dos pseudovalores
- 8. Calcular o p-valor

Para esses testes iremos precisar apenas de duas instrumentações poderosas que já utilizamos em outros tópicos da linguagem R: a função sample() e controle de fluxo com ciclos de iteração usando o for().

### **Função sample**

A função sample() amostra aleatoriamente elementos de um objeto x. Se não utilizarmos nenhum argumento, a função irá embaralhar os elementos do objeto, ou seja, montar um vetor de mesmo tamanho com os elementos alocados aleatoriamente. Para montar vetores de tamanhos diferentes do original precisamos indicar o tamanho do vetor resultado com o argumento size. Quando colocamos o argumento replace = TRUE os elementos do vetor x são amostrados com reposição, ou seja, podem ser amostrados mais do que uma vez, sendo que no padrão FALSE, cada elemento pode ser amostrado apenas um vez. Por fim, o argumento prob recebe um vetor de valores de mesmo tamanho que x e que definem a probabilidade de amostrar cada elemento do vetor original. Por exemplo,  $prob = c(0.5, 1, 1.5, 2)$ , significa que o elemento  $x[4]$  tem o dobro de probabilidade de ser amostrado do que x[2] e quatro vezes mais que o x[1].

Vamos criar um vetor a partir do objeto LETTERS, com letras de "A" a "J" e aplicar a função sample nele.

```
vetor <- rep(LETTERS[1:10])
vetor
sample(vetor)
sample(vetor, replace = TRUE)
sample(vetor, 40, replace = TRUE)
sample(vetor, prob =
c(0.1,0.2,0.05,0.05,0.2,0.1,0.05,0.05,0.1,0.1),replace=TRUE)
sample(vetor, prob = c(1,2,0.5,0.5,2,1,0.5,0.5,1,1), replace = TRUE)
```
### **Revisitando o teste de hipótese**

Agora vamos revisitar os dados de Chacal Dourado e a pergunta se há diferença no tamanho de mandíbulas entre machos e fêmeas, onde exemplificamos o teste de hipótese no [6a. Teste de](http://ecor.ib.usp.br/doku.php?id=02_tutoriais:tutorial6:start) [Hipótese](http://ecor.ib.usp.br/doku.php?id=02_tutoriais:tutorial6:start).

```
macho=c(120,107,110,116, 114, 111, 113,117,114,112)
femea=c(110,111,107, 108,110,105,107,106,111,111)
macho
femea
sexo=rep(c("macho", "femea"), each=10)
sexo
mf=c(macho,femea)
mf
macho.m=mean(macho)
macho.m
femea.m=mean(femea)
femea.m
macho.m-femea.m
dif.mf=diff(tapply(mf,sexo,mean))
dif.mf
```
#### **PERGUNTAS:**

- Essa diferença entre as médias é significativa?
- Qual minha incerteza ao afirmar que essas médias são diferentes?

Se a variação encontrada é devido à variações não relacionadas ao sexo, é possível gerar essa diferença permutando os dados. Caso isso seja verdade encontraremos frequentemente diferenças iguais ou maiores que a observada.

No código abaixo estamos aleatorizando o vetor mf em relação ao vetor sexo e calculando a estatística de interesse novamente a partir dessa simulação, e gerando o pesudovalor em seguida. Repetimos esse procedimento algumas vezes:

```
s1.mf=sample(mf)
s1.mf
diff(tapply(s1.mf,sexo,mean))
##+1
s2.mf=sample(mf)
s2.mf
diff(tapply(s2.mf,sexo,mean))
##+2
diff(tapply(sample(mf),sexo,mean))
##+3
diff(tapply(sample(mf),sexo,mean))
##+1000
### e agora? fazer na mão 1000 vezes? ###
```
#### **Criando ciclos de eventos**

Para repetir esse procedimento muitas vezes utilizamos um controle de fluxo com a função for (), que tem a seguinte estrutura:

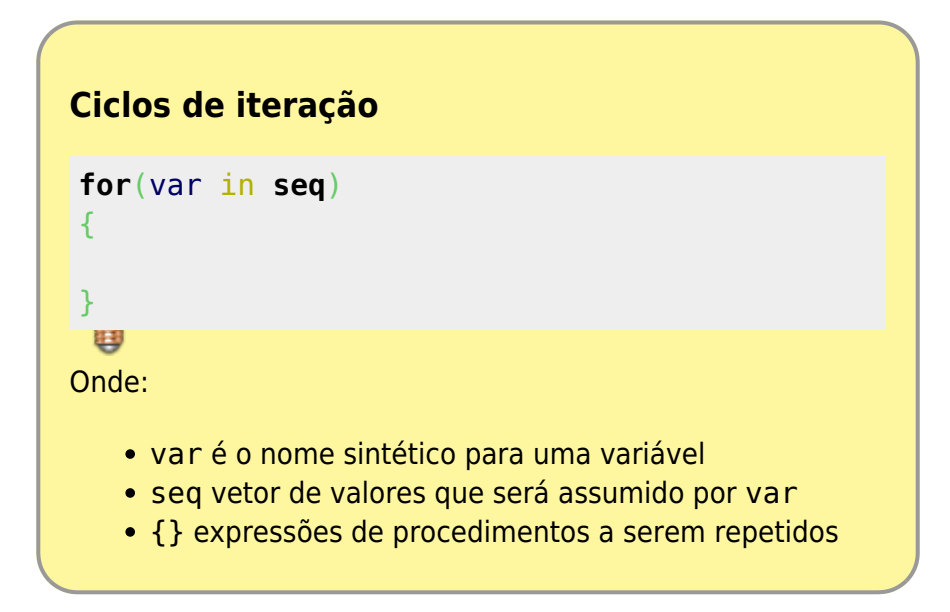

Antes de iniciar os ciclos de iteração é desejável criar o objeto que irá armazenar os resultados de cada ciclo. Note que no caso abaixo criamos o objeto result e incluímos na sua primeira posição o valor de diferença observada entre os tamanhos médios de mandibulas de machos e fêmeas. Note também que, a variável de iteração vai assumir os valores de 2 a 1000 nos ciclos.

```
result <- rep(NA, 1000)
result[1] <- diff(tapply(mf, sexo, mean))
for(i in 2:1000)
\overline{\phantom{a}} dif.dados <- diff(tapply(sample(mf), sexo, mean))
     result[i] <- dif.dados
     }
```
Um primeiro passo é fazer um gráfico com esse vetor de resultados:

```
hist(result)
abline(v = result[1], col = "red")
abline(v = result[1]*-1, col = "red")
```
### **Cálculo do P**

Duas perguntas distintas podem ser colocadas nesse teste de hipótese. Se há diferença entre os tamanhos ou se um tamanho é maior (menor) que outro, como já vimos no teste de hipótese.

Para o cálculo do p-valor da afirmação que há diferença temos:

```
bicaudal=sum(result>=result[1]| result<=(result[1]*-1))
bicaudal
length(result)
p.bi=bicaudal/length(result)
p.bi
```
Para se os machos são maiores que as fêmeas:

```
unicaudal=sum(result>=result[1])
unicaudal
p.uni=unicaudal/length(result)
p.uni
```
#### **Simula T**

[No tutorial de](http://ecor.ib.usp.br/lib/exe/fetch.php?media=02_tutoriais:tutorial6:simulat.r) [6a. Teste de Hipótese](http://ecor.ib.usp.br/doku.php?id=02_tutoriais:tutorial6:start) também utilizamos uma função que automatiza esse teste de hipótese por simulação chamada

simulaT}}preservefilenames::simulaT.r . Para relembrar, baixe a função e refaça o teste:

```
x11(width = 10, height = 10)
source("simulaT.r")
simular(macho, femea, teste = "maior", anima = TRUE)
```
As funções não precisam ser consideradas procedimento abstrato no qual não temos acesso. Uma função similar a essa foi criada durante a aula no curso de 2012, com o código que aprenderam neste tópico. Abra o arquivo da função em um editor de texto e reconheça todos os comando que estão nas linhas de código da função. Na próxima aula iremos entender como incorporar um procedimento em uma função. O primeiro passo é saber executar o procedimento em linhas de código, como fizemos no início do tutorial.

### **Bootstrap**

Bootstrap é outro método de simulação computacional para calcular a imprecisão associada a uma estimativa da população estatística. O procedimento é bastante simples, amostramos com reposição o mesmo número de elementos do vetor de dados e recalculamos a estimativa de interesse. Baseado na premissa que nossa amostra é representativa da nossa população estatística, conseguimos calcular os intervalos de confiança das estimativas.

No exemplo abaixo utilizaremos os mesmos dados anteriores para exemplificar o procedimento bootstrap para calcular o intervalo de confiança da média dos machos do chacal dourado.

Primeiro vamos ver novamente esses dados e sua média:

macho macho.m

Agora, fazemos um aleatorização deste vetor e calcular novamente a média:

```
mean(sample(macho))
```
Essa média não é diferente da anterior, porque mudar a posição dos valores não afeta a estimativa da média. No entanto, se usarmos uma reamostragem com reposição (amostrar um valor e depois retorná-lo, antes de amostrar o próximo), permite que os valores já amostrados apareçam novamente na nova amostra. Vamos fazê-lo:

```
smacho <- sample(macho, replace = TRUE)
mean(smacho)
mean(sample(macho, replace = TRUE))
mean(sample(macho, replace = TRUE))
```
Perceba que as últimas linhas de comando produzem valores diferentes apesar de serem as mesmas. Esse processo é similar ao que usamos para fazer amostras de uma distribuição conhecida com o rnorm() e rpois(), só que agora os valores passíveis de serem amostrados são apenas aqueles presentes nos nossos dados. Se repetirmos esse procedimento muitas vezes e guardarmos os resultados de cada simulação de amostras com reposição, teremos um conjunto de pseudo-valores que representam a distribuição do nosso parâmetro e portanto, podemos calcular o intervalo de confiança que desejarmos a partir dessa distribuição. Como repetimos uma operação muitas vezes no R? Usando novamente os ciclos produzidos pela função for(… in …), vamos fazer então 100 simulações:

```
nsim < -100resulta <- rep(NA,nsim)
for(i in 1:nsim)
 {
```

```
Last update: 2022/06/21 18:21 02 tutoriais:tutorial9:start http://ecor.ib.usp.br/doku.php?id=02 tutoriais:tutorial9:start&rev=1655846509
```

```
 resulta[i] <- mean(sample(macho, replace = TRUE))
}
resulta
```
Agora precisamos calcular o intervalo de confiança, chamado **intervalo bootstrap**, para o limite que interessa (95%, 99%…). Vamos calcular para um intervalo de 90%. Uma forma de faze-lo é ordenando os valores e olhado quais valores estão nos extremos com 5% de cada lado.

```
sort(resulta)
sort(resulta)[6] ## o valore que deixa as 5 menores de fora
sort(resulta)[95] ## o valore que deixa os 5 maiores de fora
```
Podemos também usar a função quantile() definindo os quantis de interesse:

```
quantile(resulta, prob=c(0.05, 0.95))
```
Definitivamente, fazer só 100 simulações, não parece adequado. Existem muitos arranjos possíveis de 10 elementos reamostrados com reposição<sup>1</sup>. Refaça o código com 1000 (mil) iterações e recalcule o intervalo.

## **Tesourinha e a deriva continental**

Para fechar nosso tutorial vamos reproduzir uma análise mais complexa, que foi publicada em um artigo na Nature em 1966 (Geographical Distribution of the Dermaptera and the Continental Drift Hypothesis) e descrita no primeiro capítulo do [livro do Manly](http://ecor.ib.usp.br/doku.php?id=03_apostila:08-simulacao#fnt_1) sobre permutação. A ideia era verificar se a ocorrência de tesourinhas (Dermaptera) estava mais correlacionada com a distribuição dos continentes atual ou antes da deriva continental. A informação de interesse é a correlação da ocorrência de tesourinha entre diferentes regiões biogeográficas: Eurasia, África, Madagascar, Oriente, Austrália, Nova Zelândia, América do Sul e América do Norte. Valores positivos próximos a 1 representam composições de comunidades muito parecidas, valores próximos a -1 representam composição muito distintas. Vamos reconstruir essa matriz no objeto data.coef:

```
data.coef<-matrix(c(NA, .30, .14, .23, .30, -0.04, 0.02, -0.09, NA, NA,
.50,.50, .40, 0.04, 0.09, -0.06, NA, NA, NA, .54, .50, .11, .14, 0.05,
rep(NA, 4), .61, .03,-.16, -.16, rep(NA, 5), .15, .11, .03, rep(NA, 6), .14,
-.06, rep(NA, 7), 0.36, rep(NA, 8)), nrow=8, ncol=8)
rownames(data.coef) <- c("Eur_Asia", "Africa", "Madag", "Orient", "Austr",
"NewZea", "SoutAm", "NortAm")
colnames(data.coef) <- c("Eur_Asia", "Africa", "Madag", "Orient", "Austr",
"NewZea", "SoutAm", "NortAm")
data.coef
```
Foram usadas nesse estudo outras duas matrizes de distância, a primeira representando o número de eventos de dispersão de longas distâncias necessários para a conexão de populações na configuração atual dos continentes e a outra na configuração antes da deriva continental, entre as mesmas regiões biogeográficas.

dist.atual<-**[matrix](http://stat.ethz.ch/R-manual/R-devel/library/base/html/matrix.html)**(**[c](http://stat.ethz.ch/R-manual/R-devel/library/base/html/c.html)**(NA,1,2,1,2,3,2,1, NA, NA, 1,2,3,4,3,2, NA, NA,

```
NA,3,4,5,4,3, rep(NA, 4),1,2,3,2, rep(NA, 5), 1,4,3, rep(NA, 6), 5,4,
rep(NA, 7), 1, rep(NA, 8)), nrow=8, ncol=8)
dist.atual
dist.deriva<- matrix(c(NA,1,2,1,2,3,2,1, NA, NA, 1,1,1,2,1,2, NA, NA,
NA,1,1,2,2,3, rep(NA, 4),1,2,2,2, rep(NA, 5), 1,2,3, rep(NA, 6), 3,4,
rep(NA, 7), 1, rep(NA, 8)), nrow=8, ncol=8)
# colocando nomes nas matrizes
rownames(dist.atual) <- colnames(dist.atual)<- c("Eur_Asia", "Africa",
"Madag", "Orient", "Austr", "NewZea", "SoutAm", "NortAm")
colnames(dist.deriva)<- rownames(dist.deriva)<- c("Eur_Asia", "Africa",
"Madag", "Orient", "Austr", "NewZea", "SoutAm", "NortAm")
# olhando as matrizes
dist.atual
dist.deriva
```
A primeira parte da análise dos dados é calcular a correlação entre a matriz de similaridade taxonômica e de eventos de dispersão (atual e antes da deriva). Para isso, calculamos o coeficiente de correlação de Pearson entre as matrizes. Esse valor irá nos dizer se duas matrizes estão correlacionadas. A correlação pode ser positiva (até +1) se variações nos elementos de uma matriz levam a variações na mesma direção dos elementos correspondentes na outra , negativa quando em direção contrária (até -1), ou podem ser não relacionadas(0).

```
$$ r = \frac{\sum_1^n (x_i - \bar{x})(y_i - \bar{y})}{\sqrt{\sum_1^n{(x_i-
\bar{x})^2}}\sqrt{\sum_1^n{(y_i-\bar{y})^2}}}$$
```

```
cor12<-cor(as.vector(data.coef), as.vector(dist.atual), use="complete.obs")
cor13<-cor(as.vector(data.coef), as.vector(dist.deriva), use="complete.obs")
cor12 ## correlação com a distancia atual
cor13 ## correlação com a distancia antes da deriva
```
Ambos os valores de correlação estão nos dizendo que, quanto maior a distância geográfica mais diferente é a composição de espécies de tesourinha. Além disso, que a correlação com as distâncias antes da deriva é mais forte. No caso, valores maiores em módulo, já que a relação é de correlação negativa (aumento da distância diminui a similaridade florística).

Agora vamos calcular se esse valores de correlação poderiam ser atribuídos ao acaso. Para isso, vamos fazer a permutação de uma das matrizes e calcular o coeficientes de Pearson, após essa permutação. A permutação é simples, vamos mudar as colunas e linhas de lugares de maneira a aleatorizar os valores, mas manter a estrutura subjacente ao dados. Uma maneira de fazer é:

```
data.sim<-data.coef # copia da matriz que será aleatorizada
data.sim
# preenchendo o triangulo superior da matriz com os dados correspondentes do
triangulo inferior
data.sim[upper.tri(data.sim)] <- t(data.coef)[(upper.tri(data.coef))]
data.sim # olhando a matriz
data.sim[8:1, 8:1] # uma matriz baguncada mas que mantem certa estrutura
sim.pos<-sample(1:8) # posicoes permutadas
```

```
sim.pos
data.sim<-data.sim[sim.pos, sim.pos] # aqui uma matriz verdadeiramente
permutada
cor12.sim<-cor(as.vector(data.sim), as.vector(dist.atual),
use="pairwise.complete.obs")
cor13.sim<-cor(as.vector(data.sim), as.vector(dist.deriva),
use="pairwise.complete.obs")
cor12.sim
cor13.sim
cor12 ## correlação observada com a distancia atual
cor13 ## correlação observada com a distancia antes da deriva
########################################################
### Repetir a simulação muitas vezes ###################
#######################################################
res.cor=data.frame(sim12=rep(NA, 5000), sim13=rep(NA,5000))
str(res.cor)
res.cor[1,]<-c(cor12, cor13)
str(res.cor)
for(s in 2:5000)
\overline{\phantom{a}} sim.pos<-sample(1:8)
        data.sim<-data.sim[sim.pos, sim.pos]
         res.cor[s,1]<-cor(as.vector(data.sim), as.vector(dist.atual),
use="pairwise.complete.obs")
         res.cor[s,2]<-cor(as.vector(data.sim), as.vector(dist.deriva),
use="pairwise.complete.obs")
 }
str(res.cor)
par(mfrow=c(2,1))
hist(res.cor[.1])
abline(v=res.cor[1,1], col="red")
hist(res.cor[,2])
abline(v=res.cor[1,2], col="red")
#### calculando o P ###########
p12=sum(res.cor[,1]<= res.cor[1,1])/(dim(res.cor)[1])
p12
p13=sum(res.cor[,2]<= res.cor[1,2])/(dim(res.cor)[1])
p13
```
### **Para saber mais**

Veja a aba da apostila deste mesmo tópico. Ali apresentamos outros conceitos. Dois livros são muito importantes e lançaram as bases das análises de Monte Carlo na ecologia:

- Manly B. F. J., 1997 Randomization, bootstrap and Monte Carlo methods in biology. 2nd Ed., Chapman and Hall, London
- GOTELLI, N. J. & G. R. GRAVES. 1996. Null models in ecology. Washington and London, Smithsonian Institution Press

 $\pmb{\times}$ 

Caso tenham interesse pelo assunto sugiro iniciar por eles. O livro do Gotelli está esgotado, mas o autor disponibiliza o PDF em seu site.

[1\)](#page--1-0)

se não estou equivocado o número de arranjos é 10<sup>10</sup>, mas como no nosso cálculo a ordem dos elementos não importa, esse número é efetivamente menor

From: <http://ecor.ib.usp.br/> - **ecoR**

Permanent link: **[http://ecor.ib.usp.br/doku.php?id=02\\_tutoriais:tutorial9:start&rev=1655846509](http://ecor.ib.usp.br/doku.php?id=02_tutoriais:tutorial9:start&rev=1655846509)**

Last update: **2022/06/21 18:21**